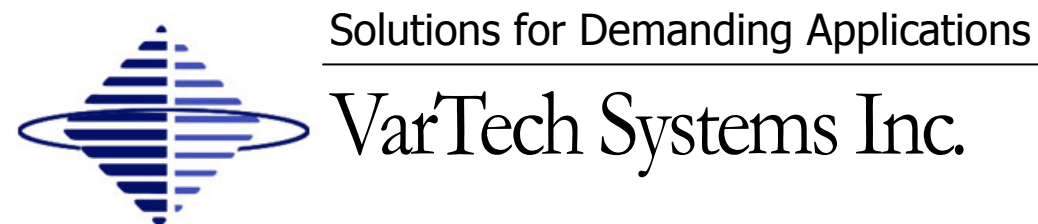

Industrial CRT and Flat Panel Displays

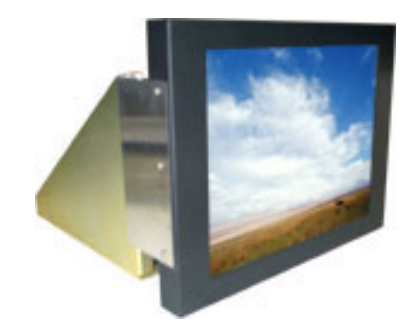

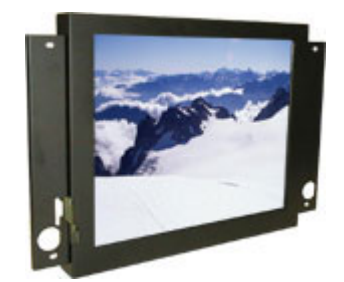

**Tray Mount 19 Tray Mount 19 Tray Mount** 

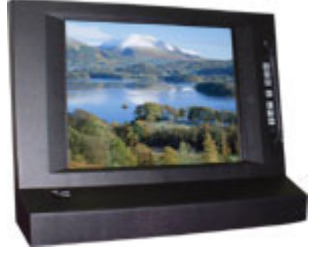

**In Honeywell Bezel** 

# VT181CH · VT181CH-IR VT181CHE-IR 18.1" Flat Panel for Honeywell Applications

## User's Guide

**Read these instructions completely before attempting to operate your new Color Display.** 

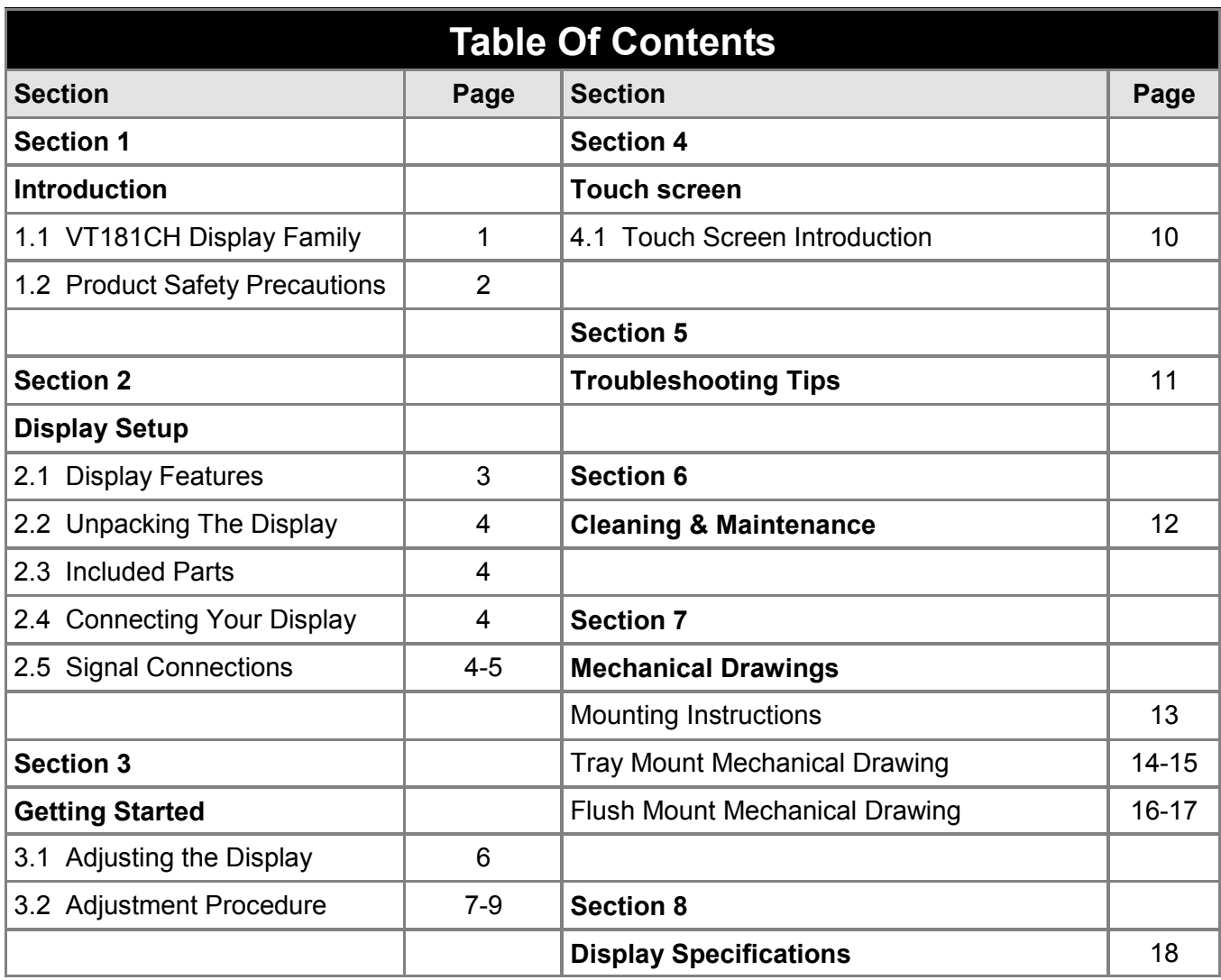

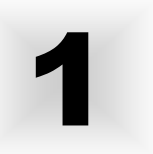

#### **VT181CH Display Family 1.1**

The VT181CH, VT181CH-IR, and VT181CHE-IR are part of a series of LCD replacement displays for the Honeywell TDC Universal Stations (US) Classic Style furniture.

The VT181CH displays are offered as chassis tray mount models and as flush mount models. The flush models mount to the Vartech Systems replacement console bezels or the Honeywell replacement console bezel for systems which have been upgraded to the 19" Sony monitor. The chassis tray models mount in the same method as the original CRT displays.

The VT181CH and VT181CH-IR displays are for stations that have EPDG video board and EPDG I/O Adapter board. These displays replace the 20" Aydin or Intecolor CRT displays. The VT181CH-IR is supplied complete with a replacement console bezel and new flat IR touch frame which is compatible with the original 20" touch frame being replaced.

The VT181CHE-IR displays are for stations that have PDG video board and PDG I/O Adapter board. The PDG I/O Adapter board must be Honeywell PN 51109394-100. The VT181CHE-IR replaces the 20" Electrohome and Aydin CRT displays. The VT181CHE-IR is supplied complete with a replacement console bezel and new flat IR touch frame which is compatible with the original 20" touch frame being replaced.

#### **Product Safety Precautions 1.2**

- $\Rightarrow$  Ensure that sufficient space is available around the display to provide the circulation necessary for cooling.
- $\Rightarrow$  Ensure that the ambient air temperature will not exceed the specified maximum temperature.
- $\Rightarrow$  Do not attempt to service this display yourself. The rear chassis has a seal so that non qualified personal will not expose themselves to dangerous voltages or other risks.
- $\Rightarrow$  To protect from electrical shock, unplug the display power supply from the console before moving.
- $\Rightarrow$  Do not expose the display to excessive heat.
- $\Rightarrow$  Do not use this display near water.
- $\Rightarrow$  Unplug the power supply from the console or unit if one of the following conditions exists.
	- $\Rightarrow$  Power cord or plug is damaged or frayed
	- $\Rightarrow$  Liquid is spilled into the display or the display is exposed to rain or water.
	- $\Rightarrow$  The display does not operate normally when the operating instructions are followed.
	- $\Rightarrow$  The display has been dropped or the enclosure has been damaged.
	- $\Rightarrow$  The display exhibits a distinct change in performance, indicating a need for service.

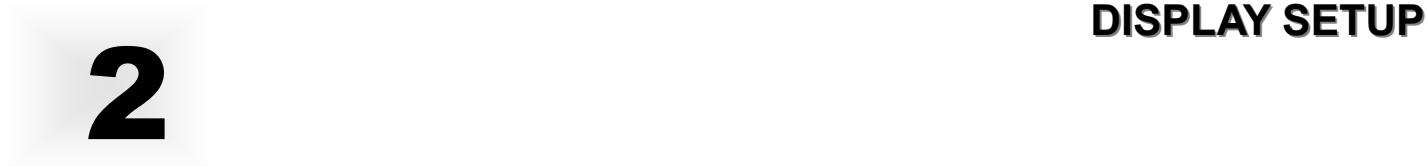

#### **VT181CH Series Display Features 2.1**

- $\Rightarrow$  Capable of displaying unlimited colors in a continuous spectrum. The high contrast LCD enhances the image with no geometric distortion.
- ⇒ The Displays come with a HD15 Input Connector. The VT181CH also includes an HD15 to DB9 Video Adapter Cable. The VT181CHE-IR also includes an HD15 to 5BNC Video Adapter Cable.
- ⇒ The Displays are supplied with a remote membrane switch assembly that mounts to the front of the console bezel for OSD controls.
- $\Rightarrow$  The Display is supplied with an Anti-Reflective Screen.
- $\Rightarrow$  The Display has an integrated 115/220VAC supply as standard on all models.

#### **2.2 Unpacking and setting up your display**

Your LCD monitor package will consist of the basic components listed below. Depending on the display configuration, additional components are supplied.

#### **2.3 What is included with your display**

- $\Rightarrow$  18.1" LCD Monitor
- $\Rightarrow$  Video adapter cable (HD15 to DB9 or HD15 to 5BNC)
- ⇒ Accessory Kit: 2-Chassis stops; OSD Membrane Kit; Optional Chassis Brackets; IR touch frame cable; VT181CH includes a HD15 to DB9 Video Adapter Cable; VT181CHE includes a HD15 to 5BNC Video Adapter Cable.
- $\Rightarrow$  Users Guide (Printed or on CD)

#### **2.4 Connecting the Display**

- 1. Connect all cables to the station first. This would include the video adapter cable and the optional IR touch screen cable.
- 2. After connecting the cables between the LCD monitor and the station, plug the power cord into the display.
- 3. Switch on the display power switch.
- 4. Reboot the station.
- 5. Your display should now operate showing the station video information.

**Note:** The displays are factory OSD adjusted for each configuration. However, additional OSD adjustments may be required (See section 3).

#### **2.5 Signal Connections**

To avoid irregular operation and /or damage to the display, please insure correct video is being supplied as shown on the following page.

#### **2.5** Signal Connections Cont.

Use the HD15 to DB9 video adapter cable to connect the flat panel display to the EPDG I/O adapter board.

Use the HD15 to 5BNC video adapter cable to connect the flat panel display to the original Red, Green, and Blue coax cable connected to the PDG I/O adapter board. The 2 extra BNC cables on the video adapter are not used.

**Note:** The following figure is the view looking into the pin end of the male connector or solder term end of the female connector.

#### **HD15 Connector**

The following table provides the pin numbers and corresponding pin assignments for the HD-15 video connector.

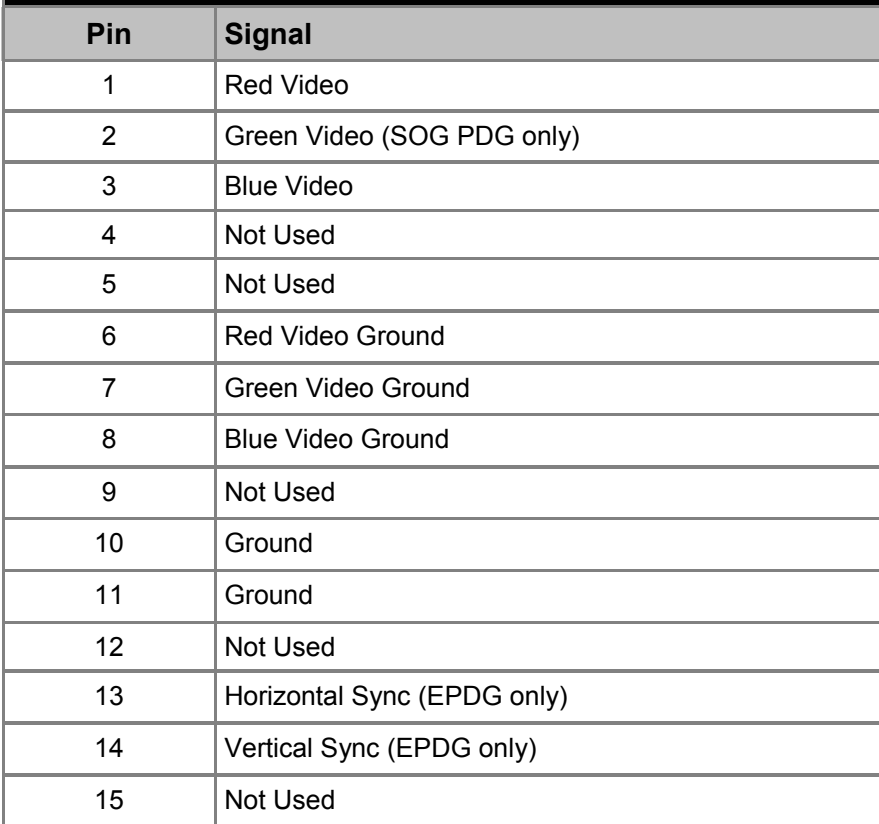

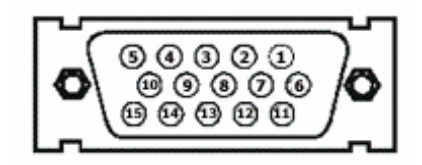

**HD15 Connector Female** 

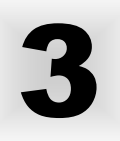

### **3.1** Adjusting the display

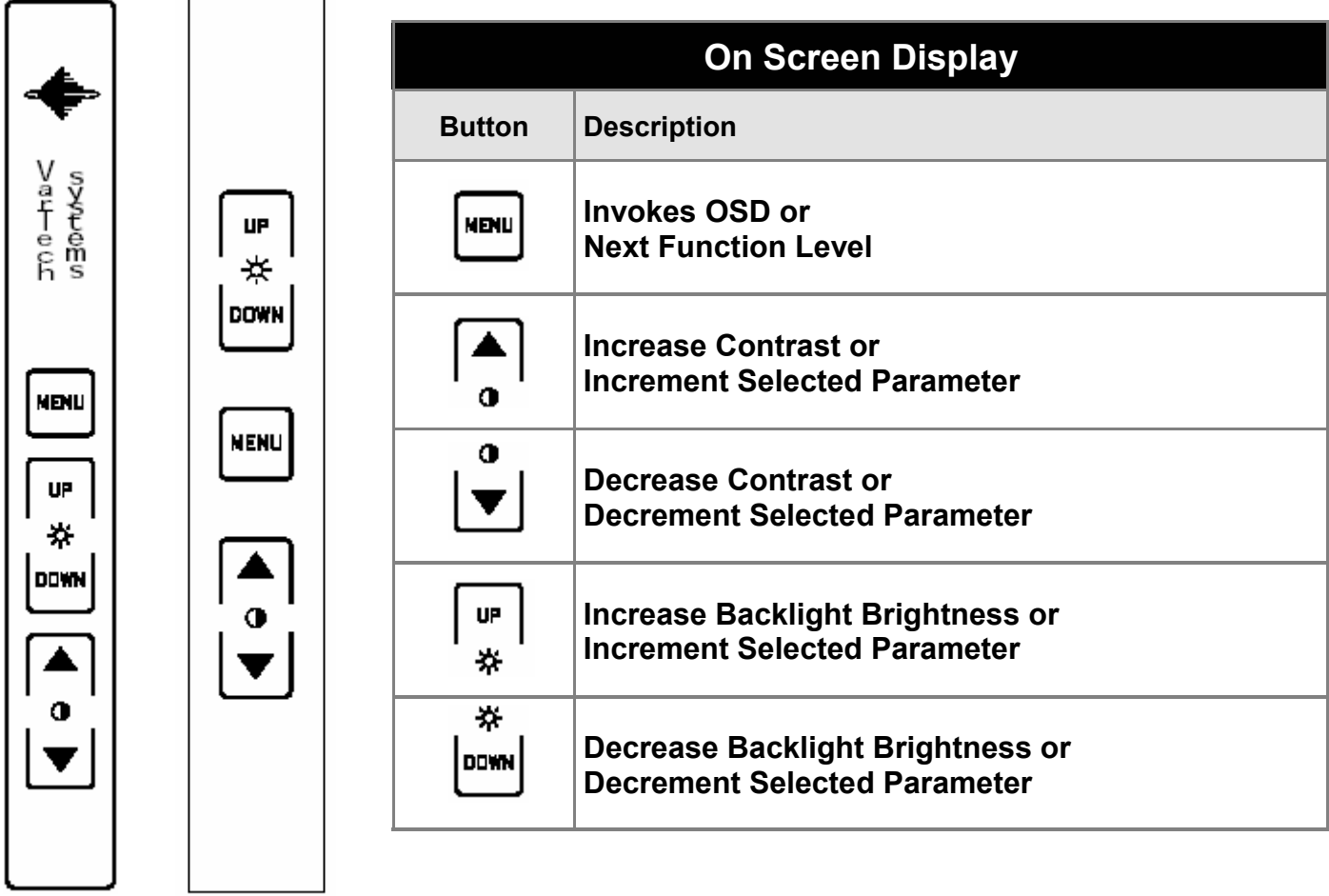

#### **3.3** User Controls

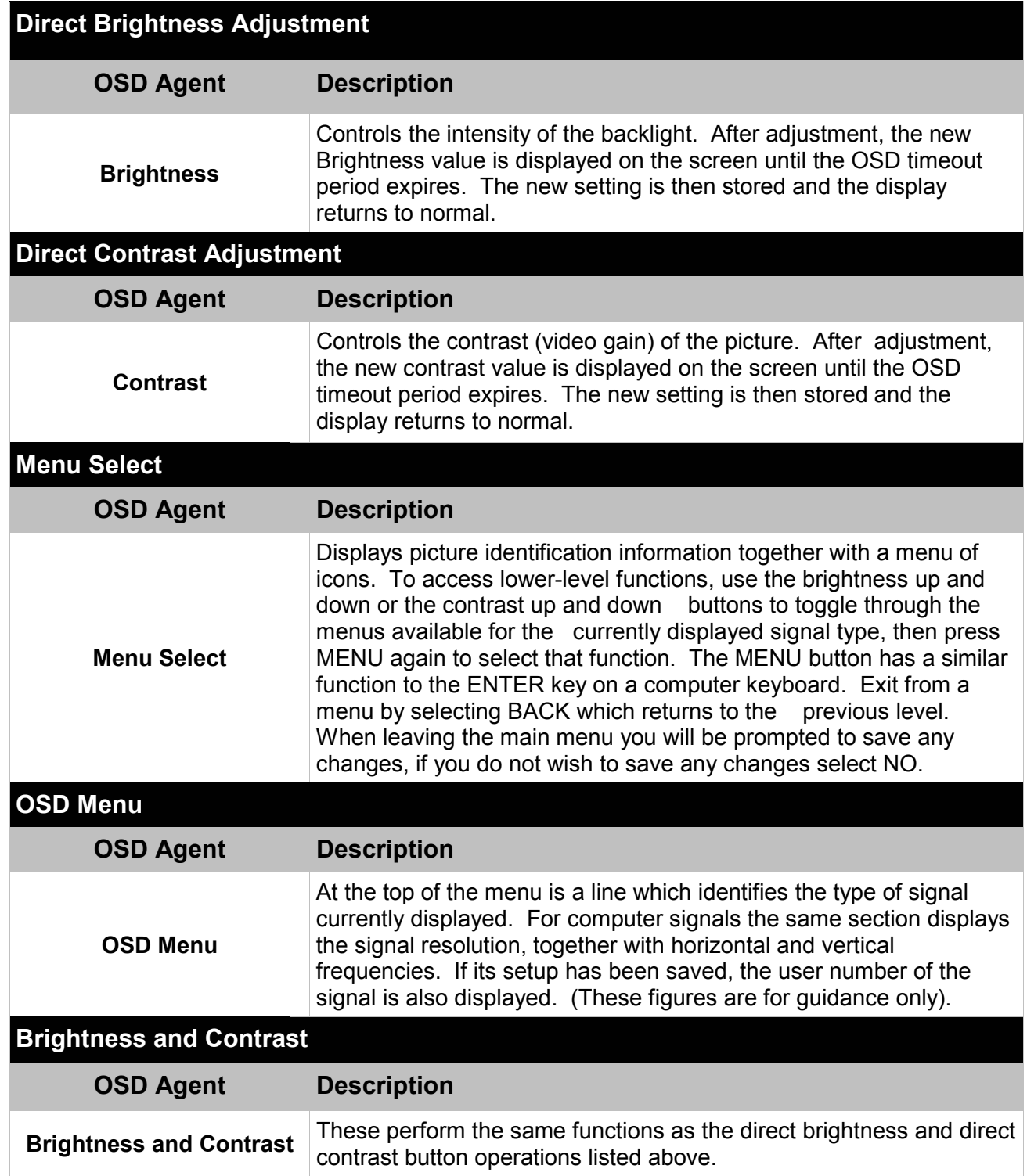

### **3.3** Adjustment Procedure Cont.

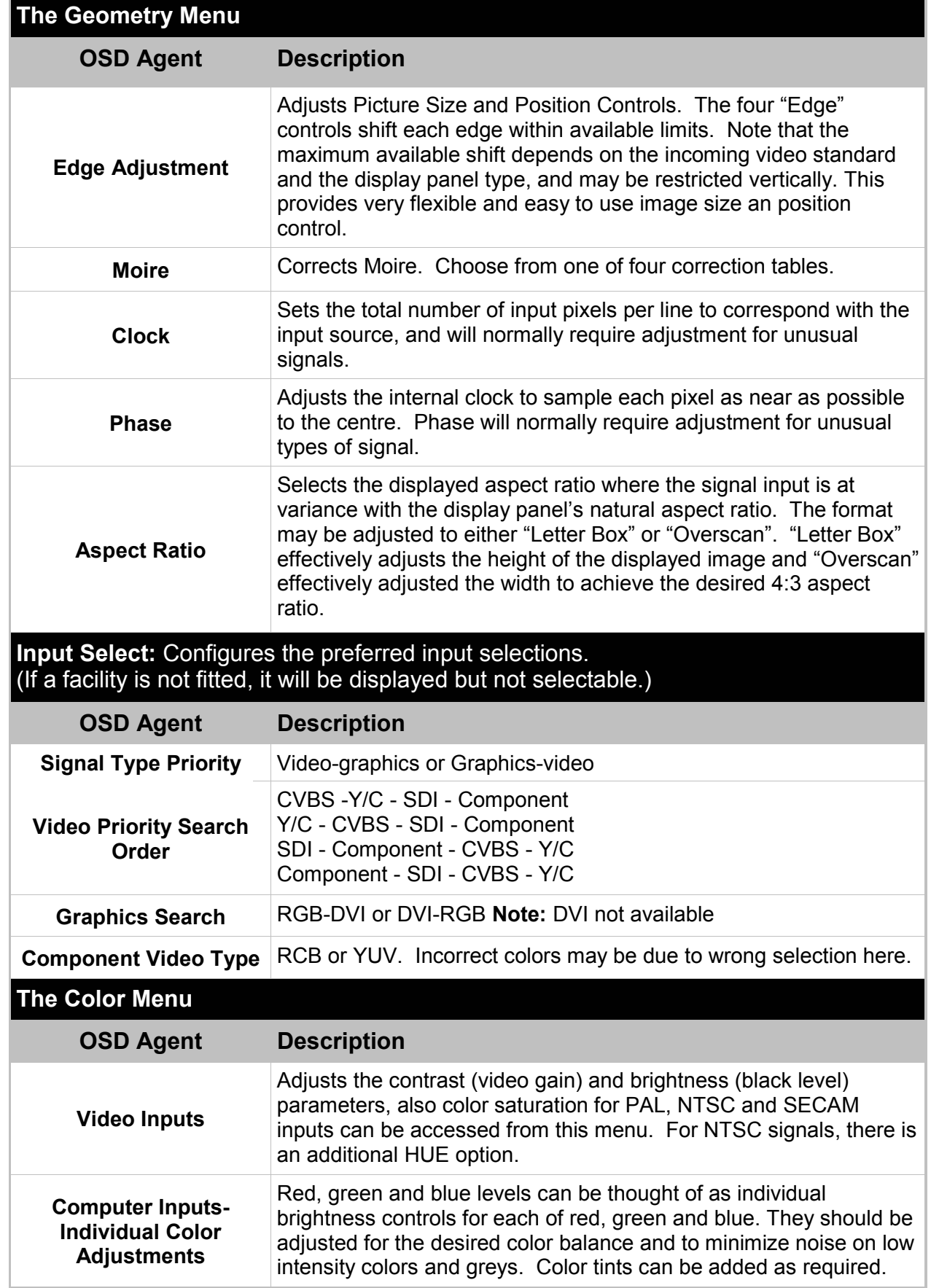

#### **3.3** Adjustment Procedure Cont.

**The System Menu:** Contains functions which are more applicable to system operation than to picture adjustment.

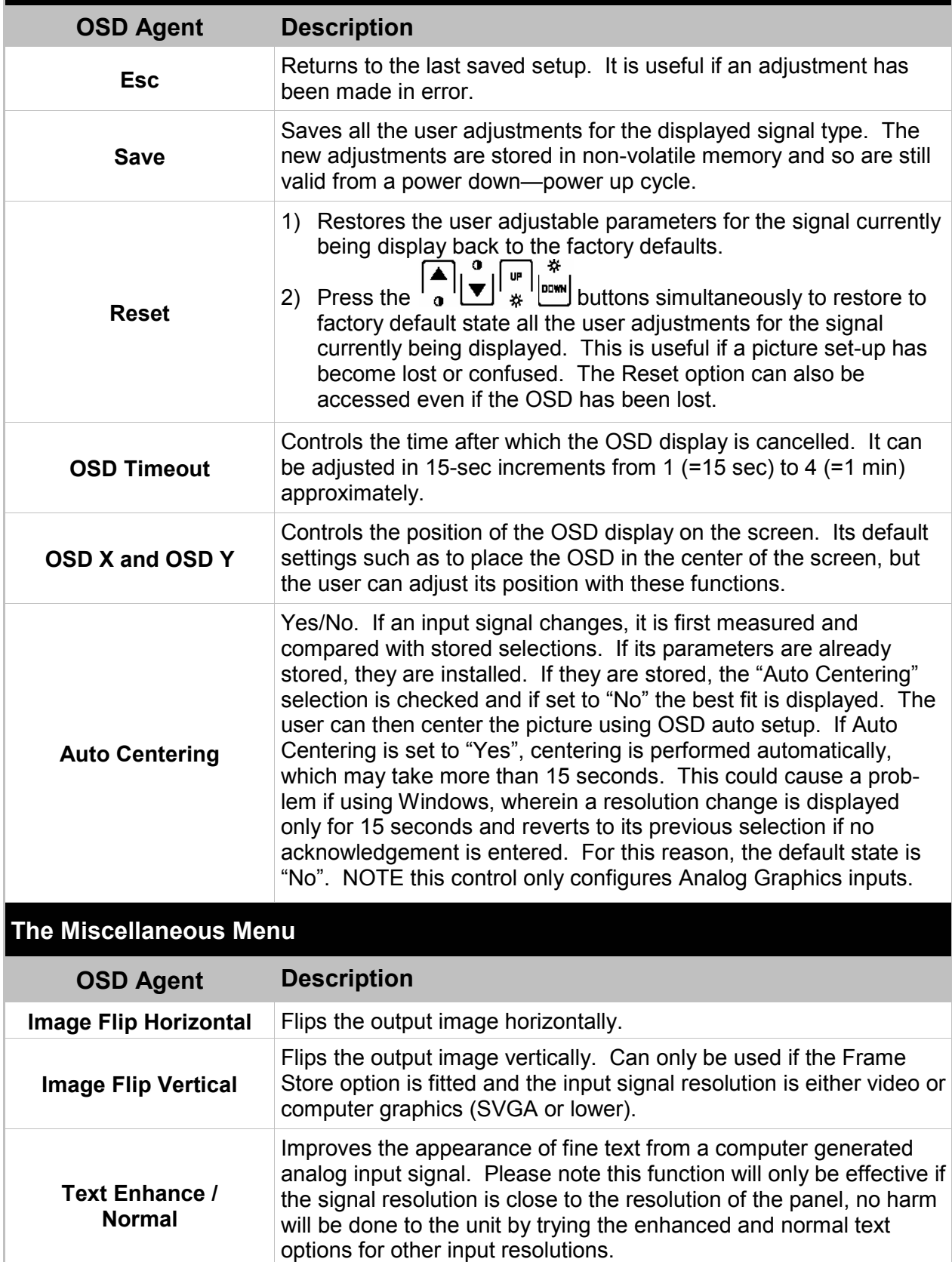

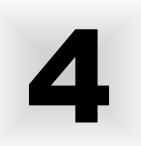

#### **Touch Screen Introduction 4.1**

The VT181CH-IR and VT181CHE-IR are supplied with a new flat IR touch frame which is compatible with the original monitor IR touch frame.

Connect the DB9 cable connector to the DB9 connector on the new IR touch frame. Connect the 10 position (2x5) connector to J1 on the I/O Adapter board. Connect the 7 position (1x7) connector to J4 of the I/O Adapter board.

It will be necessary to reboot the system for the new touch frame to be activated.

# 5

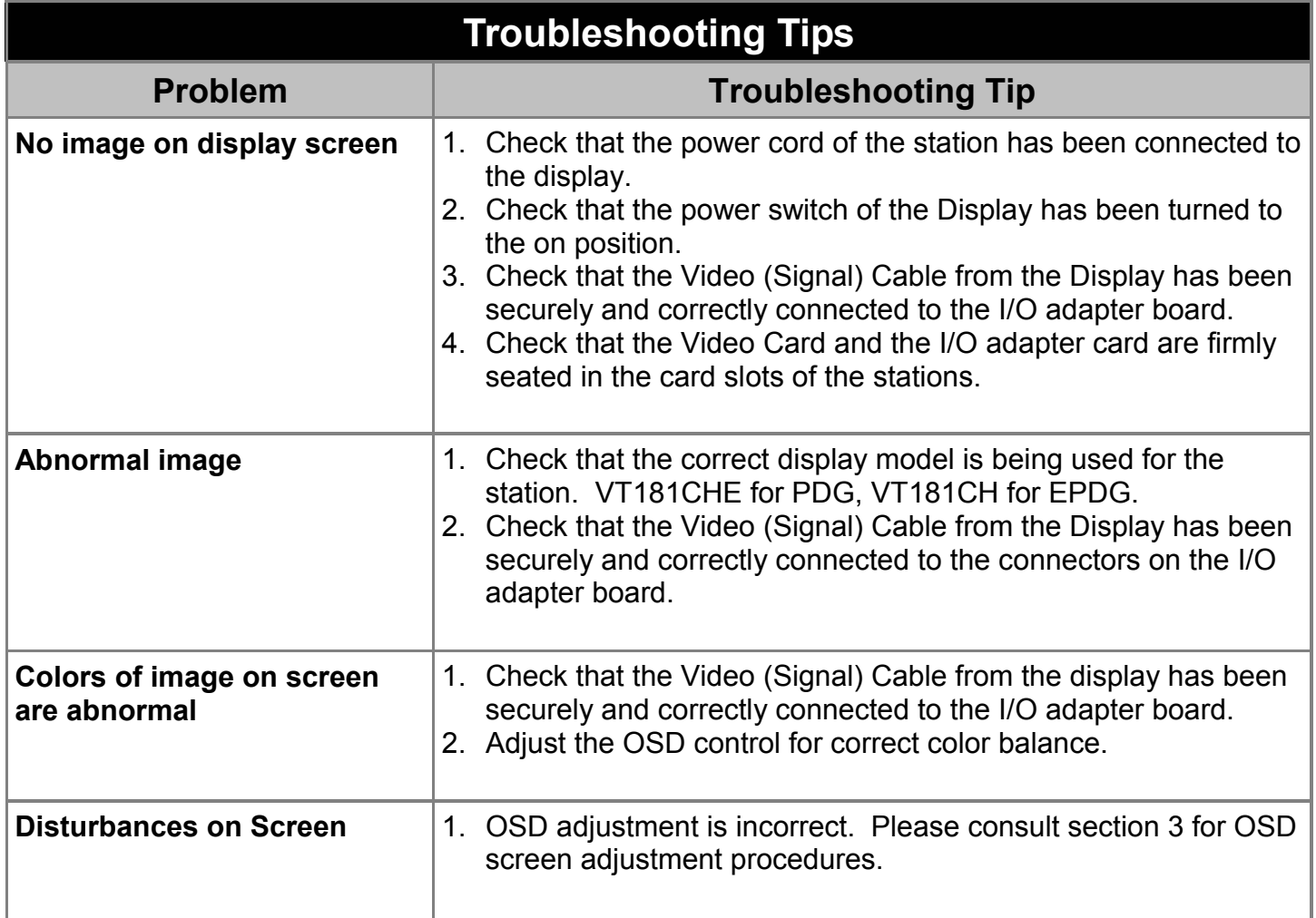

# 6

#### **CLEANING AND MAINTANENCE CLEANING AND MAINTANENCE**

#### **Cleaning**

Occasionally clean the display panel and cabinet with a soft cloth dampened (not soaked) with a mild (non-abrasive) glass cleaner. Keep turning a fresh side of the cloth toward the screen surface to avoid scratching it with accumulated grit.

#### **Note:**

The solvent should be applied only to the cloth, and not directly on the monitor screen.

Do not use paper products as they may scratch the surface. To minimize the risk of abrasion, allow the screen to stand dry.

Special care should be taken when cleaning a touch screen or polycarbonate shield that is installed over the screen. Abrasive and certain chemical cleaners can easily damage the surface.

**Never** use alcoholic or ammoniac cleaners to clean the polycarbonate shield or a touch screen.

#### **Note:**

For best results cleaning a monitor with the optional antireflective tempered glass display shield, a solution of denatured alcohol is recommended to thoroughly clean the display.

#### **Other Maintenance**

Qualified service personnel should perform all maintenance, except for the power cord replacement described above.

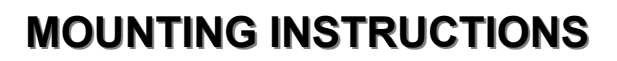

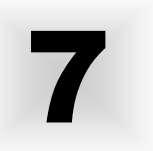

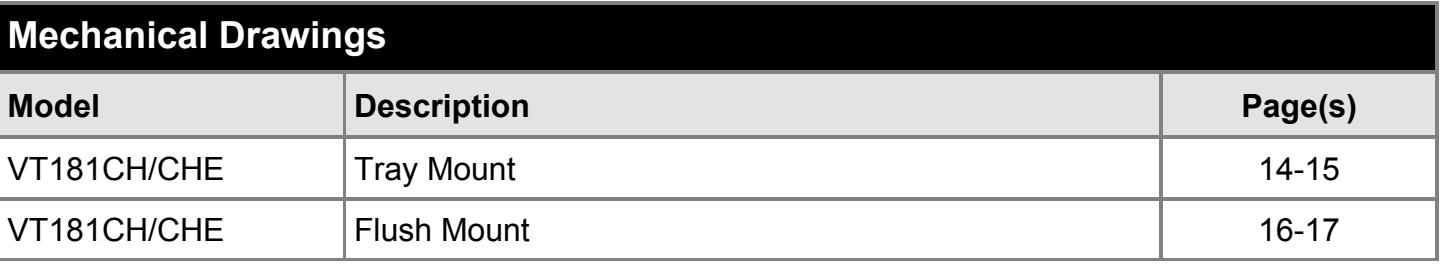

#### **7.1 Mounting Procedure - Tray Mount**

- 1. Remove the original CRT display monitor. Keep the two "L" shaped brackets. These brackets will be used to mount the flat display.
- Included with the display are a set of brackets for both upper and lower tier mounting.
- 2. Remove the original front console bezel and 20" curved IR touch frame.
- 3. Install the new replacement console bezel with the original four screws. The new console bezel is complete with the new flat IR touch frame.
- 4. Connect the new touch cable per section 4.1
- 5. Mount the display to either the lower tier slide tray or the upper tier fixed tray using the supplied brackets. Position the display to the rear of the flat IR touch frame. For lower tier applications, replace the tray stop bolts with the longer supplied stop tubes and bolts and secure.
- 6. Connect the membrane extension cable to the membrane tab that projects through the console bezel.
- 7. Connect the video cable per section 2.5
- 8. Connect the power cord to the display and select the power switch to ON
- 9. Turn on the station main power switch and boot the system
- 10. Make any OSD adjustments if required per section 3.1

#### **7.2 Mounting Procedure - Flush Mount**

- 1. Remove the original CRT display monitor.
- 2. Remove the original front console bezel and 20" curved IR touch frame.
- 3. Install the new replacement console bezel with the original four screws. The new console bezel is complete with the new flat IR touch frame.
- 4. Connect the new touch cable per section 4.1
- 5. Mount the display to the rear of the lower tier or upper tier replacement console bezel using the supplied screws.
- 6. Connect the membrane extension cable to the membrane tab that projects through the console bezel.
- 7. Connect the video cable per section 2.5
- 8. Connect the power cord to the display and select the power switch to ON
- 9. Turn on the station main power switch and boot the system
- 10. Make any OSD adjustments if required per section 3.1

#### **Note:**

For display upgrade only when replacing the flat screen Sony monitor, omit step 2, step 3, and step 4.

ä

r

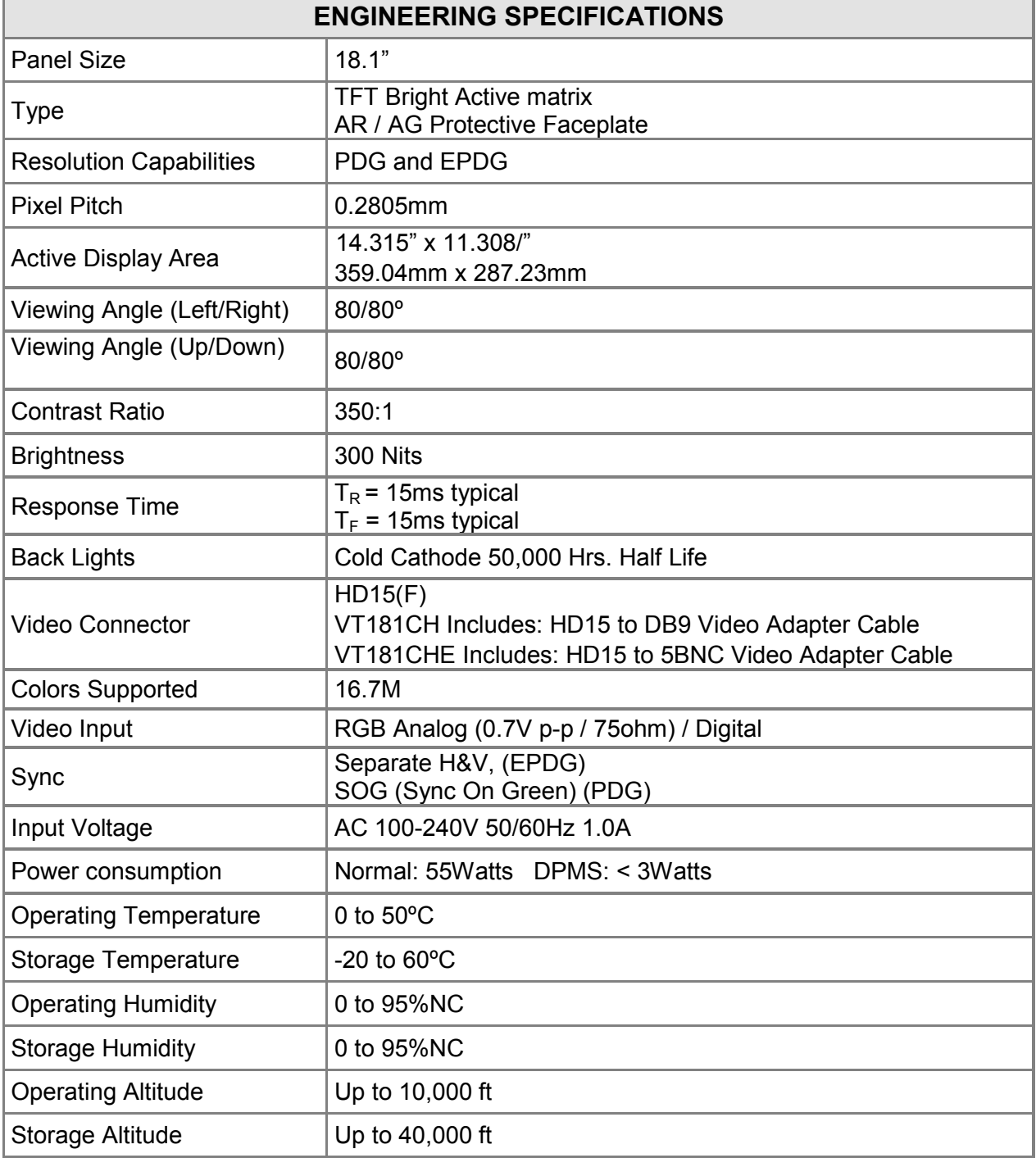

#### **VARTECH SYSTEMS HEADQUARTERS**

11529 Sunbelt Ct. Baton Rouge, Louisiana 70809 Toll-Free: 800.223.8050 International Phone: 001.225.298.0300 Fax: 225.297.2440 E-mail: sales@vartechsystems.com

#### **www.vartechsystems.com**

Free Manuals Download Website [http://myh66.com](http://myh66.com/) [http://usermanuals.us](http://usermanuals.us/) [http://www.somanuals.com](http://www.somanuals.com/) [http://www.4manuals.cc](http://www.4manuals.cc/) [http://www.manual-lib.com](http://www.manual-lib.com/) [http://www.404manual.com](http://www.404manual.com/) [http://www.luxmanual.com](http://www.luxmanual.com/) [http://aubethermostatmanual.com](http://aubethermostatmanual.com/) Golf course search by state [http://golfingnear.com](http://www.golfingnear.com/)

Email search by domain

[http://emailbydomain.com](http://emailbydomain.com/) Auto manuals search

[http://auto.somanuals.com](http://auto.somanuals.com/) TV manuals search

[http://tv.somanuals.com](http://tv.somanuals.com/)